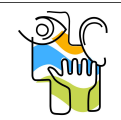

**STAATLICHE BERUFSSCHULE LAUINGEN MIT BERUFSFACHSCHULE FÜR TECHNISCHE ASSISTENTEN FÜR INFORMATIK**

Name:

**TI Anschluss LOGO ↔ Bandmodul**

Klasse: Datum:

# **Bandsteuerung für CP-Lab-Modul**

Über das Förderband wird der Warenträger zu den Fertigungsstationen befördert! In der CP-Lab des Exzellenzzentrums läuft der Warenträger immer von links nach rechts. Das Band stoppt an der Bearbeitungsstation und nach Beendigung des Arbeitsschrittes, wird der Warenträger weitertransportiert und am Ende des Bandes an das nächste Modul (=Bearbeitungstation) übergeben.

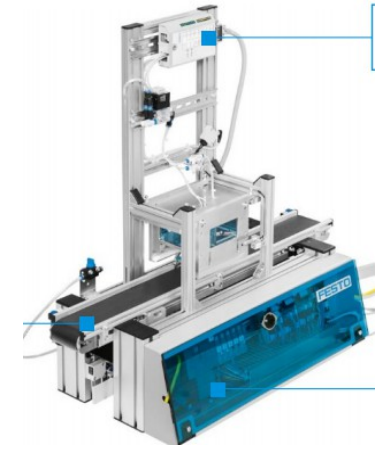

### **INPUT/OUTPUT-BELEGUNG**

Wir betrachten zunächst das Bandmodul losgelöst von der Bearbeitungsstation.

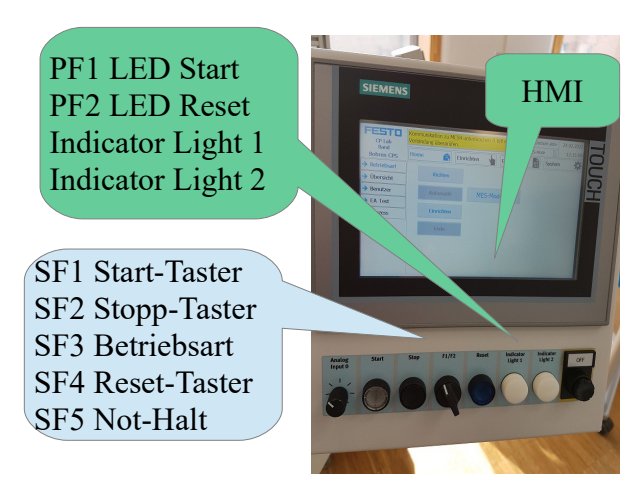

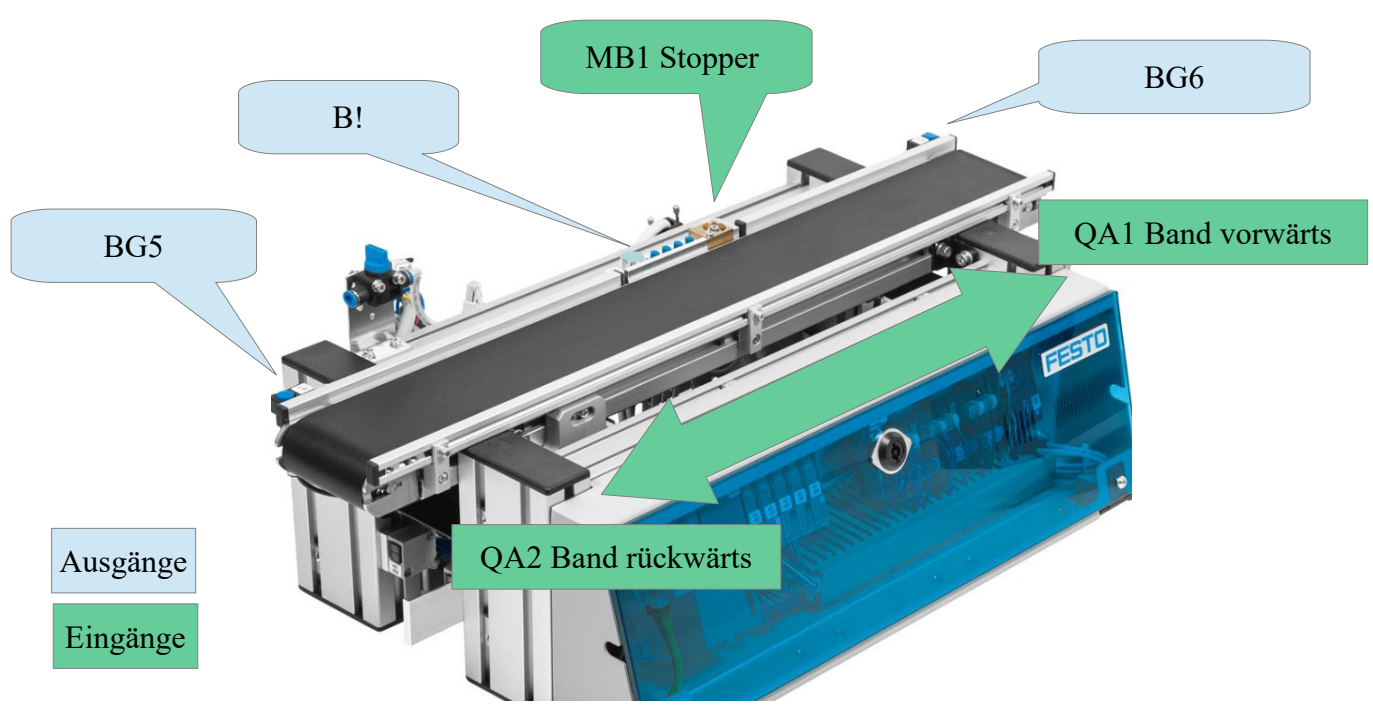

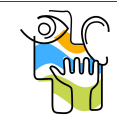

**STAATLICHE BERUFSSCHULE LAUINGEN MIT BERUFSFACHSCHULE FÜR TECHNISCHE ASSISTENTEN FÜR INFORMATIK**

Name:

Klasse: Datum:

**TI Anschluss LOGO ↔ Bandmodul**

## **Versuchsaufbau (EduTrainer Universal-**

#### **Board)**

Vorbereitung:

Verbinden sie die SysLink Datenleitung mit dem EduTrainer I/O-Board.

Die Stromversorgung des Universal-Board erfolgt durch die Anlage über die SysLink-Verbindung.

Am EduTrainer I/O-Board können die Ein- und Ausgänge der Logo verbunden werden.

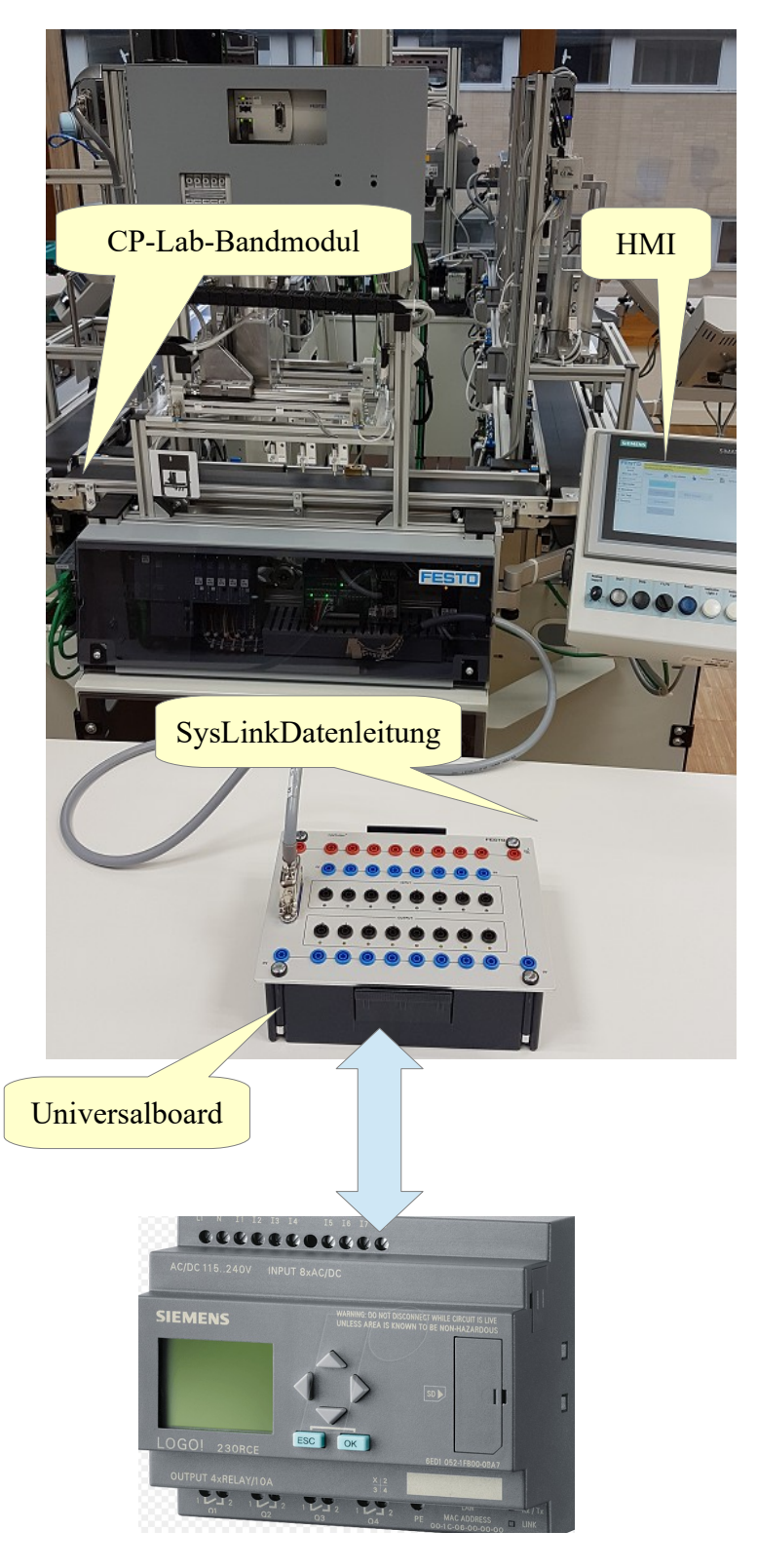

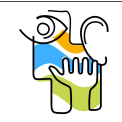

**STAATLICHE BERUFSSCHULE LAUINGEN MIT BERUFSFACHSCHULE FÜR TECHNISCHE ASSISTENTEN FÜR INFORMATIK**

**TI Anschluss LOGO ↔ Bandmodul**

Name:

Klasse: Datum:

#### **Arbeitsauftrag 1**

Für das Bandmodul und das HMI sollen die Aktoren, die Sensoren und alle Ein- und Ausgabegeräte analysiert werden und eine Zuordnungstabelle umgesetzt werden.

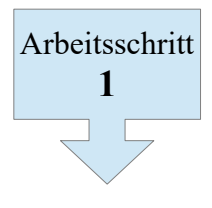

Verbinden sie mit Steckleitungen das Logo-Modul mit dem Tec2Screen über die I/O-Connects. Die Verdrahtung soll der vorgegebenen Tabelle entsprechen!

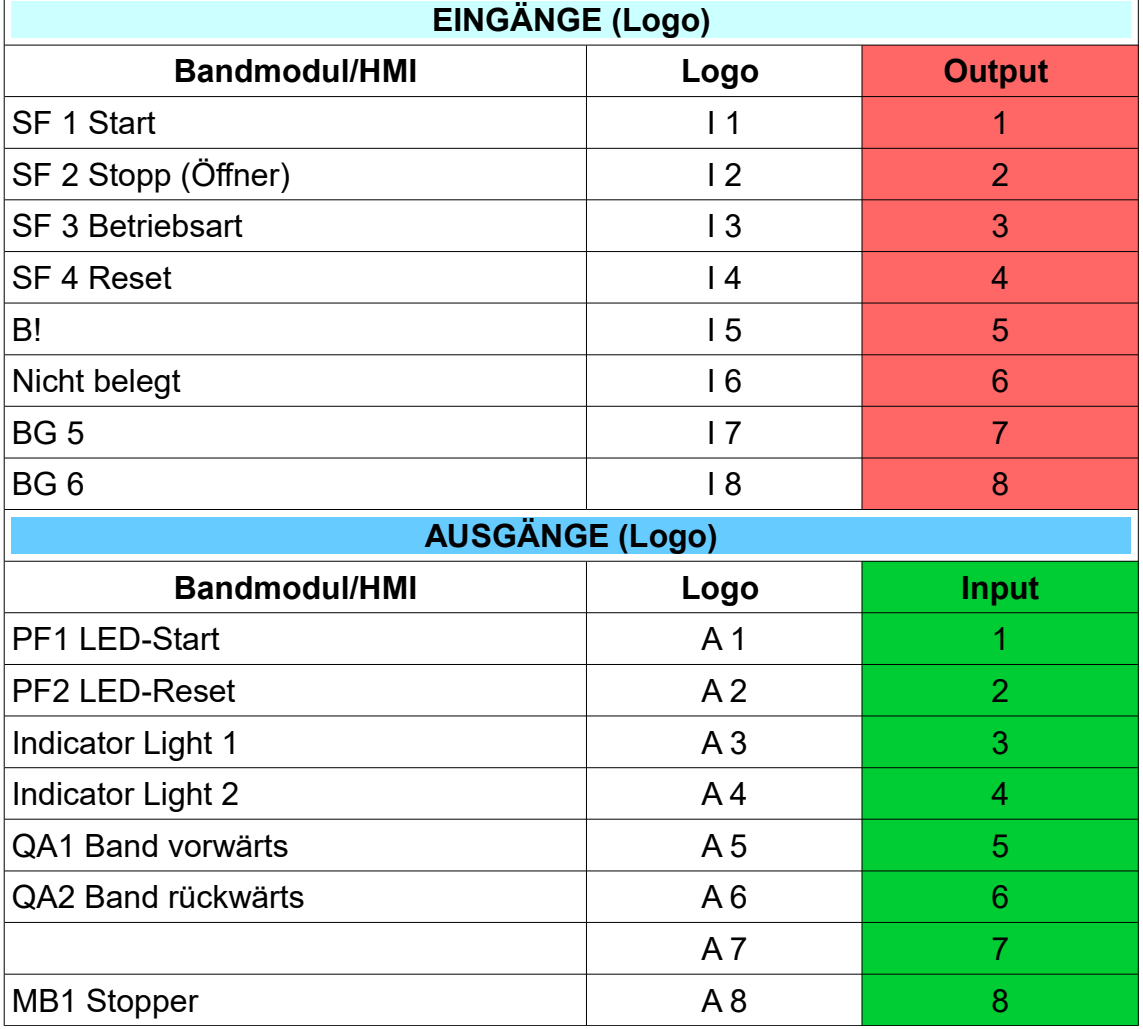

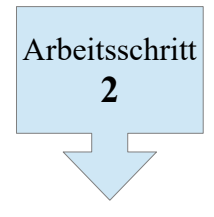

Testen sie die Aktoren und Meldegeräte auf dem Bandmodul und dem HMI durch direktes Ansprechen oder Prüfen auf dem Display der Logo. Der Positionstaster B! reagiert nur auf metallische Gegenstände!

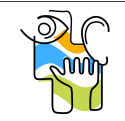

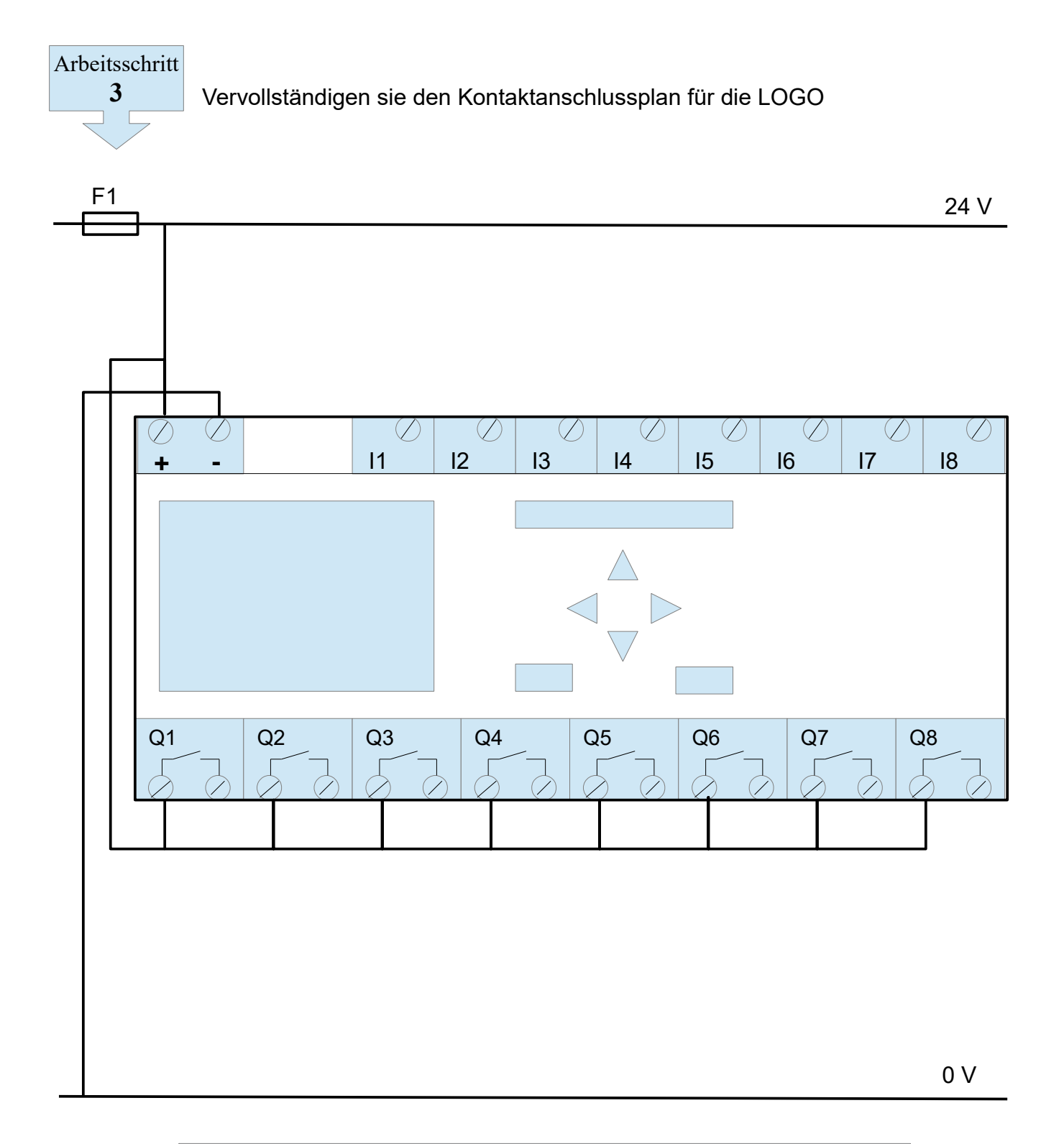

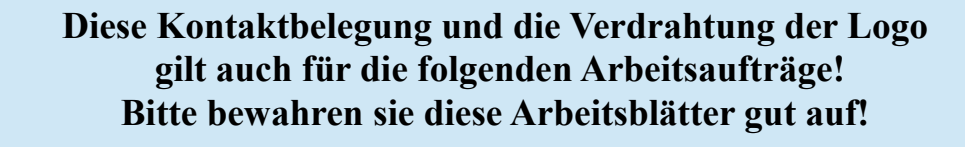

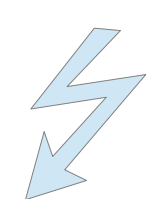